## **ВАЖНО!**

## **Смена электронной почты в сертификате ПФДО**

## **Уважаемые родители!**

Кто регистрировал сертификаты ПФДО у нас в детском саду, просим сменить адрес электронной почты в личном кабинете!!!

Для этого нужно:

1. Зайти в свой личный кабинет на сайте,

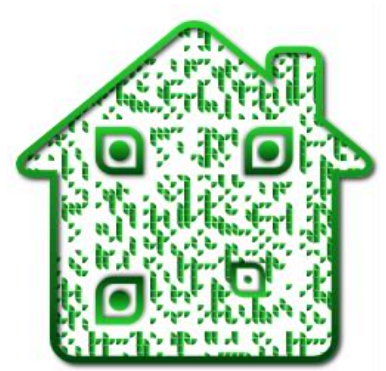

<https://yar.pfdo.ru/app>

используя логин и пароль (указаны на вашем сертификате)

2. В разделе "Настройки пользователя" выбрать "Пароль" , далее "Изменить " и ввести свой адрес электронной почты

3. Подтвердить смену пароля (на ваш адрес придет письмо с подтверждением).